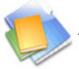

## **Important:**

- This form is designed for webmaster, or Afteroffice customers only. You will need to understand same basic of HTML, Form processing on web server (related to CGI) before using this.
- All forms must submit to an Afteroffice valid email address.

Possible use of this form are many, one of the common use is to create a feedback form on customer's web site. Afteroffice does not provide service on developing these forms, it is the webmasters (customers) responsibility to customise and use of these forms.

Email to support(at)afteroffice.com if you need more information on deploying these forms.

This form collect all data from the following fields and format them into email. It will then send to the target user with the specified email address.

Field name starts with an underscore "\_" will be not be included in the email. These fields are use for internal referencing. Field name are case-insensitive. All of the YELLOW form elements in this sample can be changed to hidden.

## The form action

<FORM action="http://vo.afteroffice.com/cgi-bin/vo/formmail.cgi.vo" method="post"> The form action host name should be following your VO host name with Afteroffice. For example, if you domain is "mydomain.com", then the above action should be:

<FORM action="http://vo.mydomain.com/cgi-bin/vo/formmail.cgi.vo" method="post">

| Field Name                | Sample                                 | Detail                                                                                                    |
|---------------------------|----------------------------------------|----------------------------------------------------------------------------------------------------|
| _formFrom                 | no-mail@afteroffice.com                | Show in the FROM: section of the email                                                                                                    |
| _formSubject              | You've got form! [datetime] – [f       | Subject of email: The date & time<br>stamp [datetime] will be replaced<br>with the form submission date and time.<br>[formRef] is a unique number<br>genereted for the email, good for<br>tracking use                                                                                                    |
| _formTo                   | target@email.here                      | Email for this form to send to. You can<br>turn this to hidden field if you are<br>sending this form to a permanent<br>address. Separate each email with ","                                                                                                    |
| _formOutputTemplate (new) | [ <field>]<br/><value></value></field> | The field/value format in email. By<br>default, this is set to:<br>[ <field>]<br/><value><br/>You can change the format easily to:<br/><field>: <value><br/>if you would like to have the field name<br/>and value stay in one line. Note that<br/>only 3 keywords are supported:<br/><field>, <value> and</value></field></value></field></value></field> |

| _formOutputTemplate_header<br>(new) | Form Header Here       | The text to insert at the begining of the email                                                                                                    |
|-------------------------------------|------------------------|----------------------------------------------------------------------------------------------------|
| _formOutputTemplate_footer<br>(new) | Form Footer Here       | The text to insert at the end of the email                                                                                                    |
| _form_contenttype (new)             | text                   | The MIME email content type. "text"<br>or "html" allow, default "text". Good to<br>set it to "html" if you have formated the<br>form format to html                                                                                                    |
| _formNext                           |                        | Where do you want to go after this<br>form submitted.<br>After a successful post, where do you<br>want to bring the user to next? Spcify<br>the URL here (eg:<br>http://www.mysite.com)<br>Skip this if you wish to use the default                                                          |
| _formErr                            |                        | What do you want to show if this form<br>has some incomplete entry (eg:<br>http://www.mysite.com/error.htm)<br>Skip this if you wish to use internal<br>error handling                                                                                                    |
| _formCleanFieldName (new)           |                        | Use in pair with mandatory field name.<br>Don't show the tilt "~" in mandatory<br>field name if checked. Eg: ~name will<br>become name in email                                                                                                    |
| _formVoidNum (new)                  |                        | Don't show the number prefix in field<br>name if checked, eg: 1, name will be<br>shown as name in email                                                                                                    |
| _formAllField                       |                        | All field wanted; checked if you want<br>the user to fill-up all the fields                                                                                                    |
| _form_custom_header (new)           |                        | The additional MIME header to insert<br>into the email. Usually not require.<br>Format in Key: Data (eg: To:<br>online@domain.tld)                                                                                                    |
| _formDateFormat (new)               |                        | The custom date format. Available:<br>YYYY (4 digits year), YY (2 digits<br>year), MM (2 digits month), M (single<br>digit month), DD and D. All date<br>format in upper case. Time format as<br>hh, h, mm, m, s, ss (lower case). Eg:<br>YYYY/MM/DD hh:mm:ss returns<br>2010/03/30 13:22:00 |
| Mandatory field                     | must be something here | User must fill in this field - or error<br>warning will be given after submit. All<br>mandatory fields start with a tilt "~".<br>Set the _formCleanFieldName to<br>checked if you would like the field<br>name to be shown without the "~" in<br>the email                                   |
| Custom field: prefix number         |                        | Any field name starts with a number,                                                                                                    |

| order                             |                          | seperates by a comma (",") from the<br>rest of the field name (eg: 1, name or<br>20, address). Use these fields naming<br>method to organize the sequence of the<br>output. Smaller number always appear<br>first in the email. Good to use this with<br>_formVoidNum set to checked, where<br>you can hide the number portion |
|-----------------------------------|--------------------------|----------------------------------------------------------------------------------------------------|
| Custom field                      |                          | Any field you want                                                                                                    |
| Custom field: POP-up              | first ‡                  | Any pop-up field                                                                                                    |
| Custom field: Multiple selections | first<br>second<br>third | Let user select multiple choice                                                                                                    |
| Custom control: Radio buttons     | 🔘 female 💿 male          | Radio buttons                                                                                                    |
| Custom control: Check boxes       | Option 1 Option 2        | Check boxes                                                                                                    |
| Custom field: Large text          |                          | Store more text                                                                                                    |
| Custom field: hidden              |                          | There are 2 hidden fields in the sample.<br>Values for these fields will also submit<br>as data into the mail                                                                                                    |
| Submit button                     | Send                     | You may change the label to anything                                                                                                    |

Jan. 2000 Aug. 2000 Revised Nov. 2001 Revised Jul. 2004 Revised. May. 2005 Revised. Mar. 2006 Revised. Jun. 2006 Revised. Mar. 2010 Revised.

by AVO Development Team

(note that this form is designed to use with Afteroffice Customer only